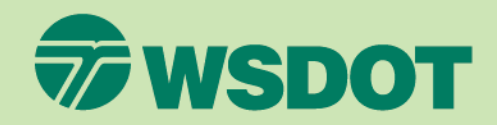

#### CTR Tool **SETTING UP A SURVEY**

- 1. Log in at [ctrsurvey.org,](https://ctrsurvey.org/#/) click **MANAGEMENT DASHBOARD** to see **MY NETWORKS**.
- 2. Scroll or search to find the **WORKSITE** for which you are setting up a survey.
	- Verify that you are choosing a *worksite* rather than an *organization* or *jurisdiction*.
- 3. Click the worksite name to navigate to the network information screen.

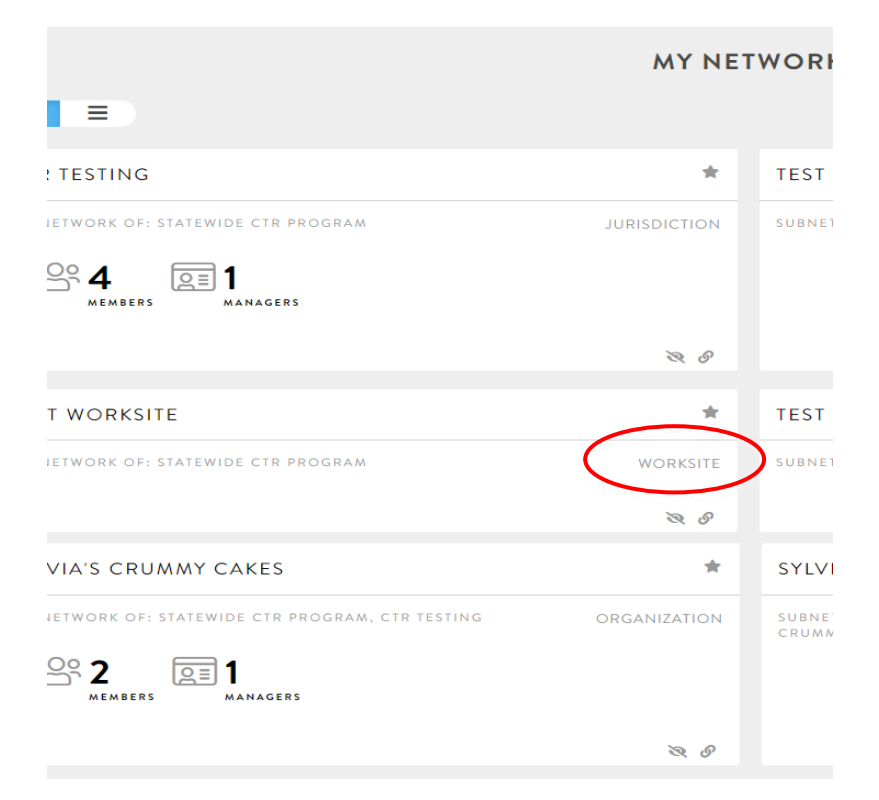

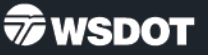

4. In the table of contents on the left, click **SURVEY MANAGEMENT**.

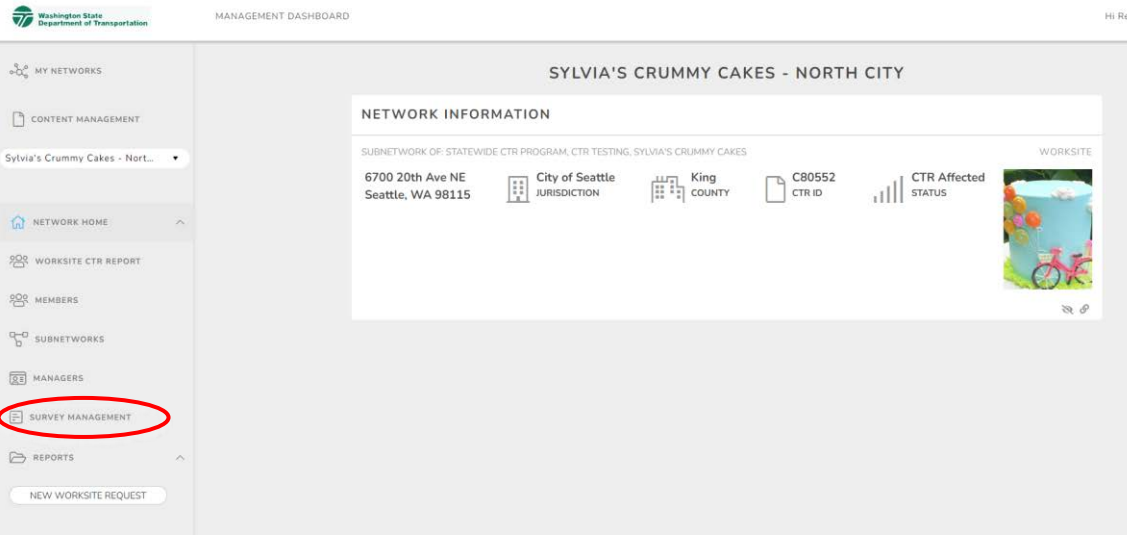

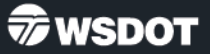

- 5. Find the **NEW SURVEY** dropdown menu.
- 6. Choose **New CTR Survey** from the dropdown menu.
	- If instructed by your implementer, select the appropriate jurisdiction-specific version from the list.

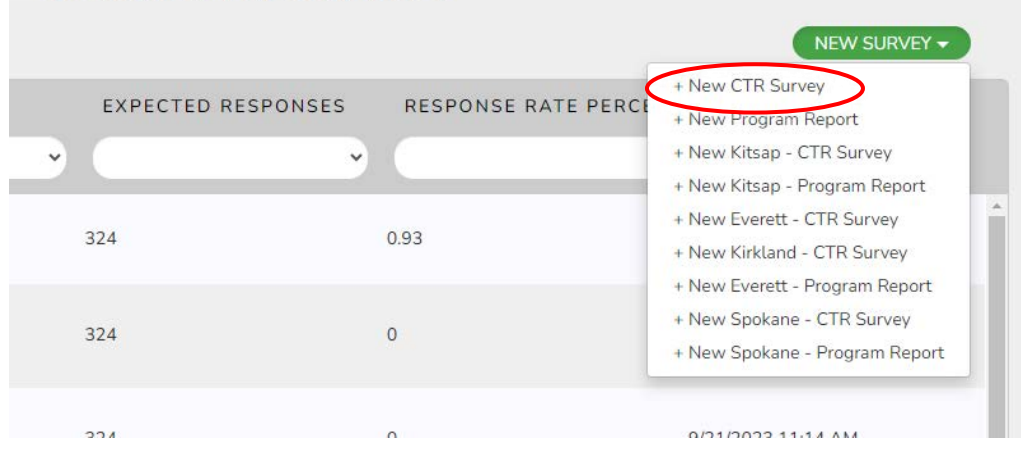

#### - NORTH CITY / SURVEYS

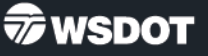

- 7. Change the **Survey Title** to something unique (e.g., Sylvia's Crummy Cakes CTR Survey 2023).
	- Include worksite name and year to avoid any confusion from respondents.

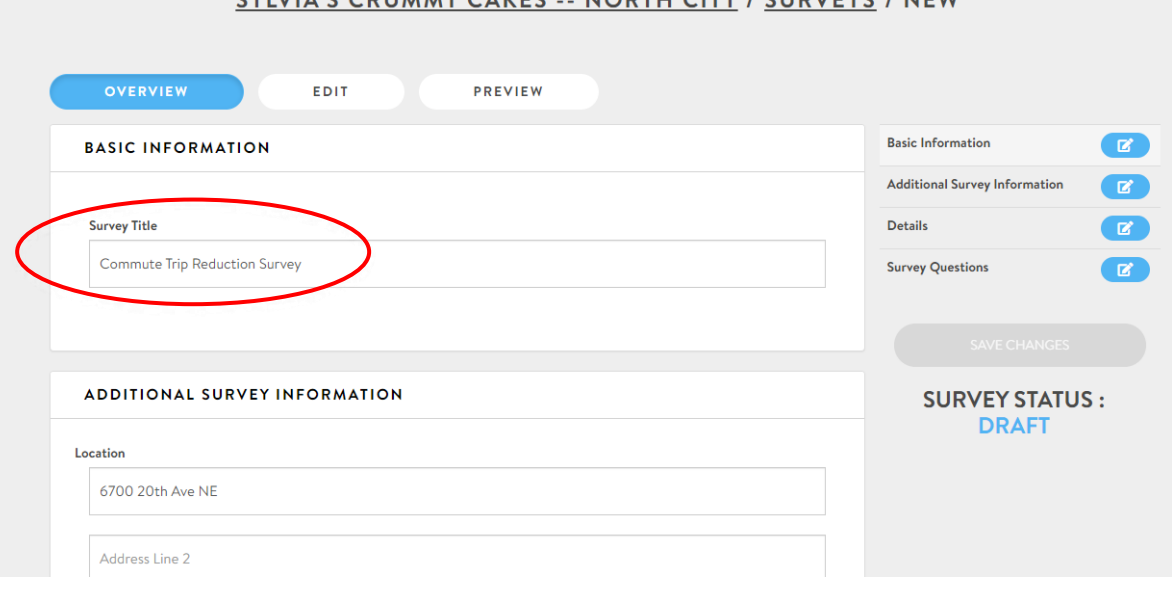

MODTH CITY / CHOVEVE / MEW

 $V E C$ 

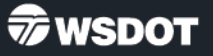

- 8. In **ADDITIONAL SURVEY INFORMATION**, verify that the worksite location is correct. The system will use the worksite's address to calculate commute distances.
	- If the address is incorrect, email TDM[@wsdot.wa.gov](mailto:TDM@wsdot.wa.gov) for guidance.

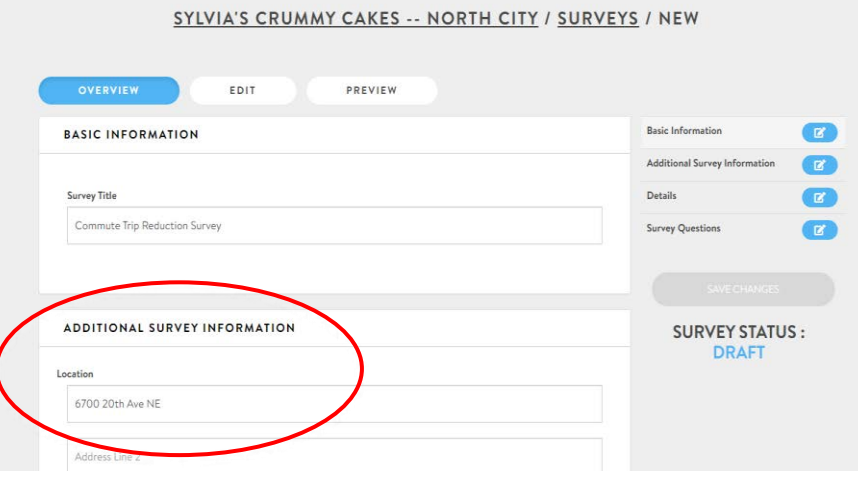

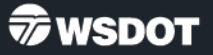

- 9. In **DETAILS**, verify the number of people surveying. This will generally match the total number of employees at the worksite.
	- This number is used to create the response rate and estimate the number of CTR-affected employees.
	- If the number in this field no longer represents the number of employees at the worksite, change the Worksite Size on the **EDIT** page (under **NETWORK HOME**) to save it permanently.

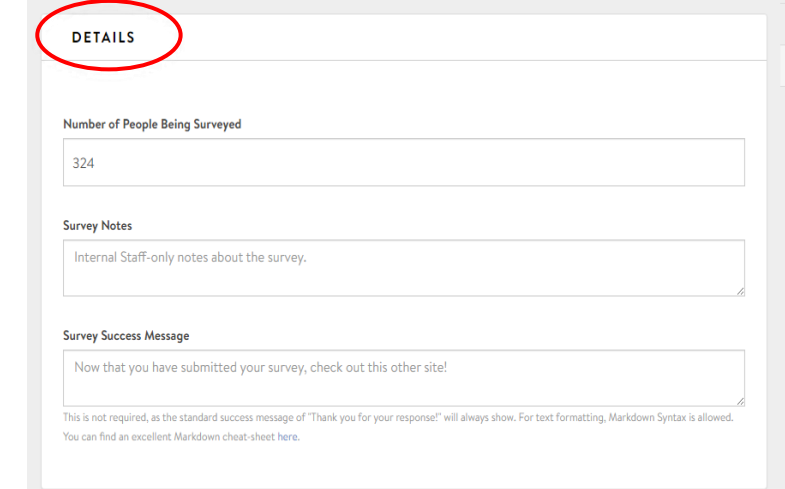

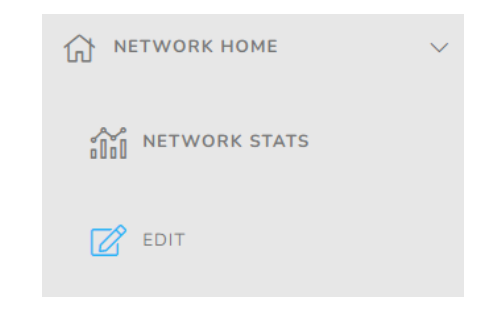

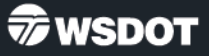

#### 10. *OPTIONAL:* In **DETAILS**, edit the **Survey Success Message**. Some options include:

- Provide a link to a website for commute information.
- Ask survey respondents to email a screenshot of the completed survey as a raffle entry.
- Provide a link or email address and ask survey respondents to provide their email address.

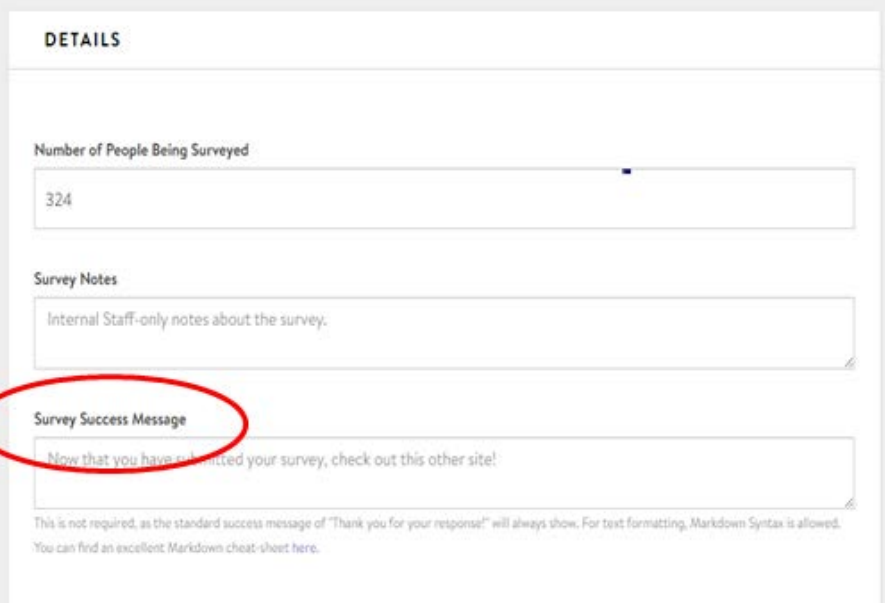

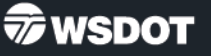

11.Click **SAVE CHANGES**  once you are done editing.

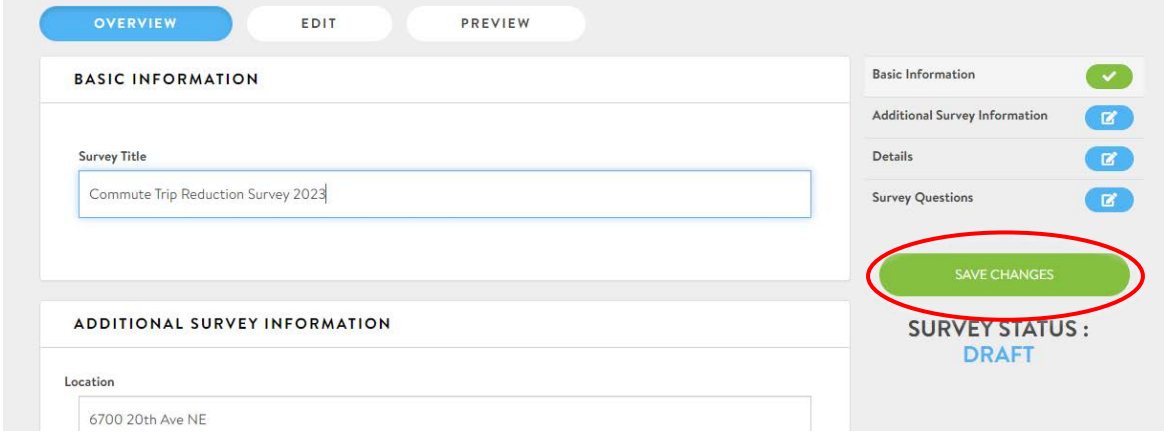

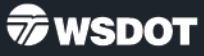

12.Click **PREVIEW.** This will allow you to "take" the survey without affecting the results.

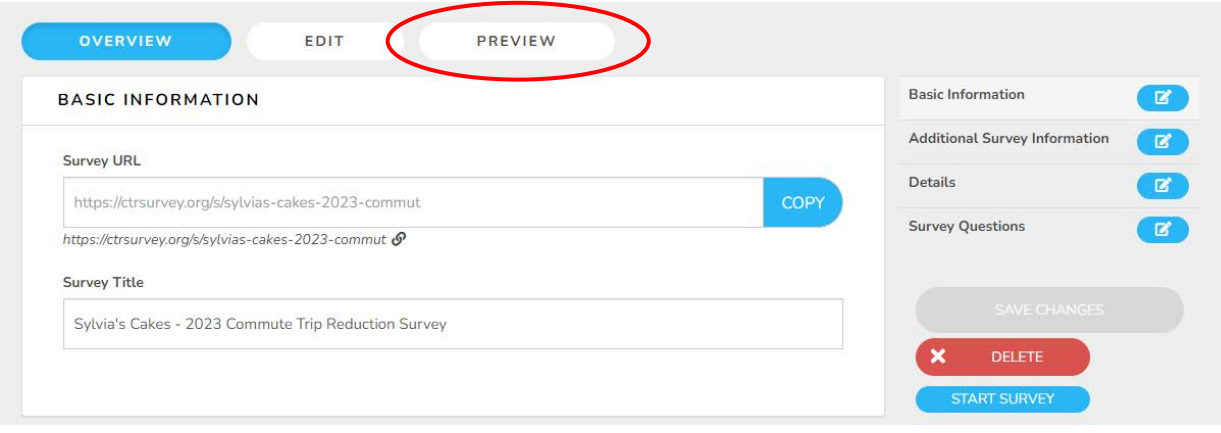

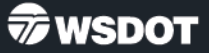

- 13.Click through the survey questions (answering questions as necessary) to review how the questions will appear.
	- Confirm that the survey is properly calculating commute distances by entering an address. If a distance does not autocalculate (shows 0), please send an email to TDM[@wsdot.wa.gov.](mailto:TDM@wsdot.wa.gov)

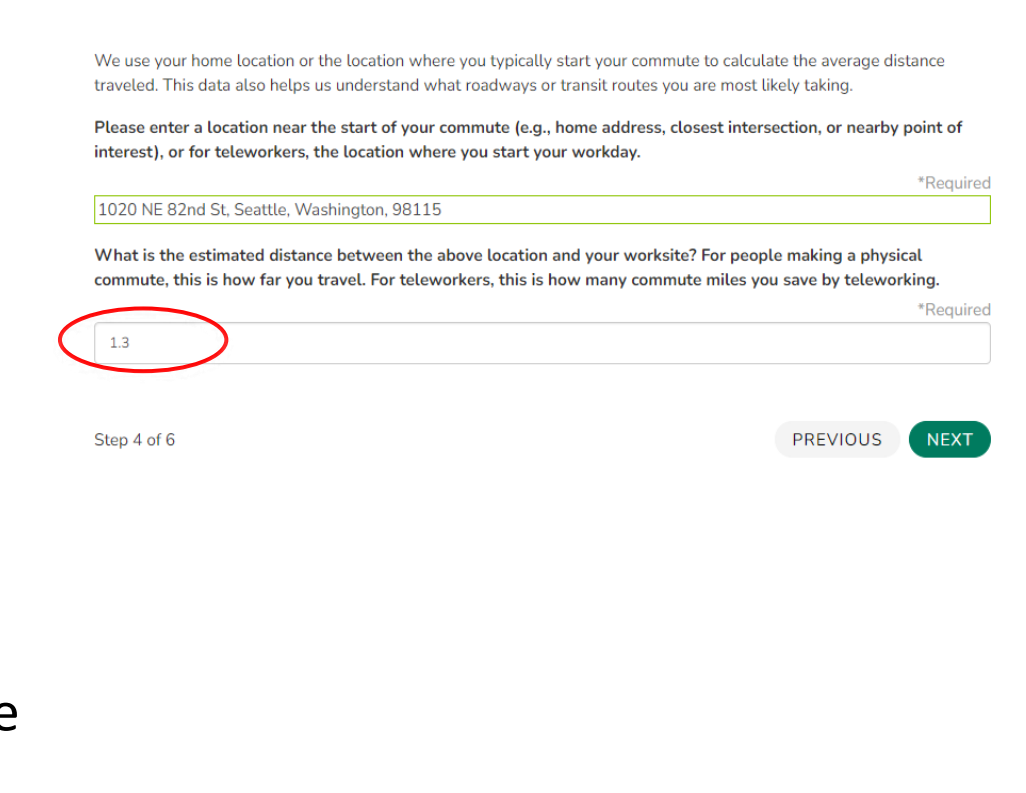

6

**SDOT** 

14. *OPTIONAL:* The tool will generate a unique URL for the survey. You can customize the link to something more meaningful. Click in the box with the link and type your preferred link (e.g., https://ctrsurvey.org/s /more-cakes-lessemissions).

#### SYLVIA'S CRUMMY CAKES -- NORTH CITY / SURVEYS / SYLVIA'S CRUMMY CAKES -NORTH CITY COMMUTE TRIP REDUCTION SURVEY 2023 **OVERVIEW** EDIT PREVIEW

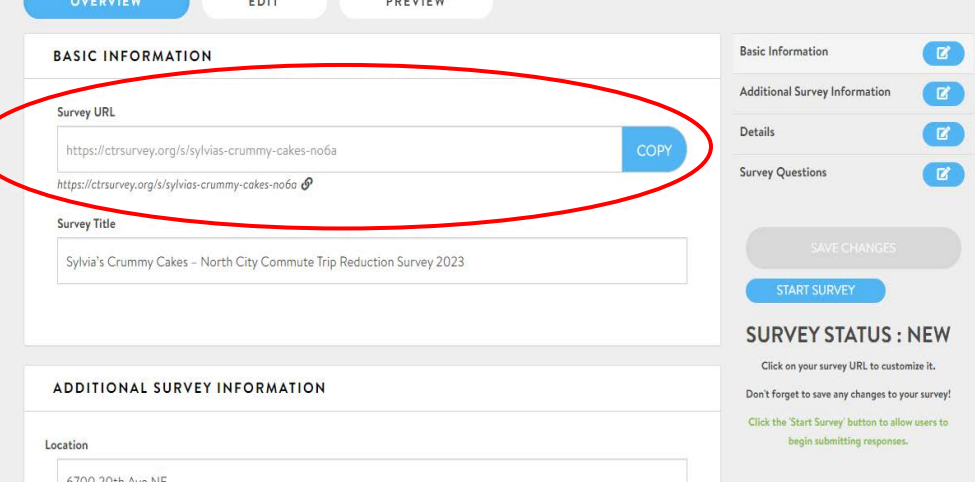

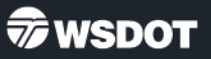

- 15.Click **START SURVEY**, then click **OK** in the dialog box that appears to verify you want to start the survey. Once you start the survey, the system will generate a QR code.
- 16.Copy either the **Survey URL** or QR code to share with employees. This unique code connects employees to their specific worksite survey.

#### SYLVIA'S CRUMMY CAKES -- NORTH CITY / SURVEYS / SYLVIA'S CRUMMY CAKES -NORTH CITY COMMUTE TRIP REDUCTION SURVEY 2023

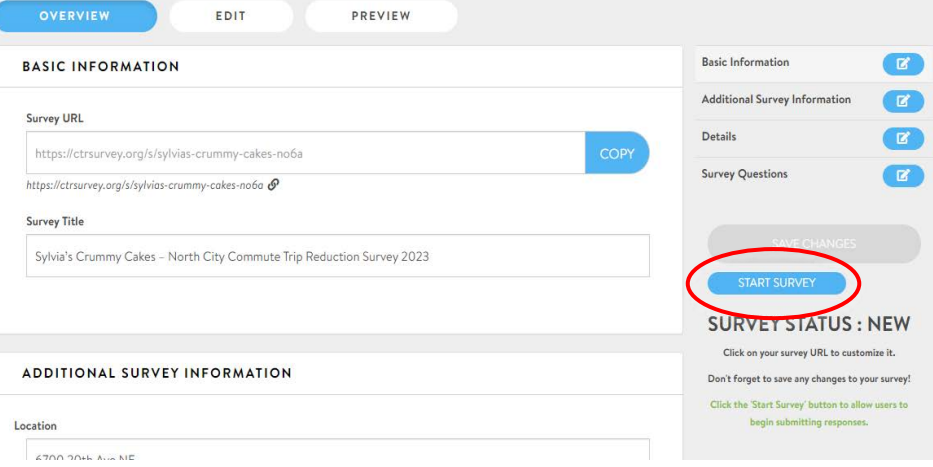

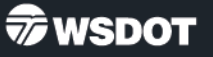

#### *OPTIONAL:*

- 17.If sending the survey link through email, use the email template provided by WSDOT. You can find the **Survey email template** at [TDMboard.org/ctr-tool.](https://tdmboard.com/ctr-tool/)
- 18.Copy the text to an email using your preferred email platform. Paste the survey link into the email and update worksite information.
- 19.Send the email to employees from your worksite(s).

#### **Commute Trip Reduction Survey and** Tool

#### **Documents**

- CTR survey tool FAQ (PDF 149KB) answers to questions about the survey and the RideAmigos tool.
- CTR survey explanation (PDF 153KB) information about what the CTR survey is and the goals of the program.
- CTR survey questions (PDF 83KB) a list of the core questions asked on the CTR survey.
- CTR program report questions (PDF 208KB) a list of questions used in the Program Report.
- CTR survey calculations (PDF 688KB) a list of the way various metrics have been calculated.
- Demo Q&A (PDF 219KB) compiled questions and answers from our demonstration trainings.
- Tool access email template (PDF 82KB) an example of an email an implementer can send to an ETC who needs access to the CTR tool. You can request a word document **TITOM CTRsurvey@Wsdot** wa.gov  $Surve$  email template (PDF 220KB) – arc example of an email an ETC can send to when sending them the survey link. You can request a word document

version from CTRsurvey@wsdot.wa.gov.

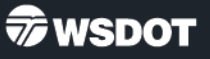